## **How to allow third-party cookies on Microsoft Edge**

- 1. On your computer, open Microsoft Edge.
- 2. At the top right, click More  $\mathbf{\hat{i}} \rightarrow \mathbf{Setting} \, \boldsymbol{\hat{\Sigma}}$ .
- 3. Click **Cookies and site permissions Manage and delete cookies and site data**.
- 4. Turn off **Block third-party cookies**.

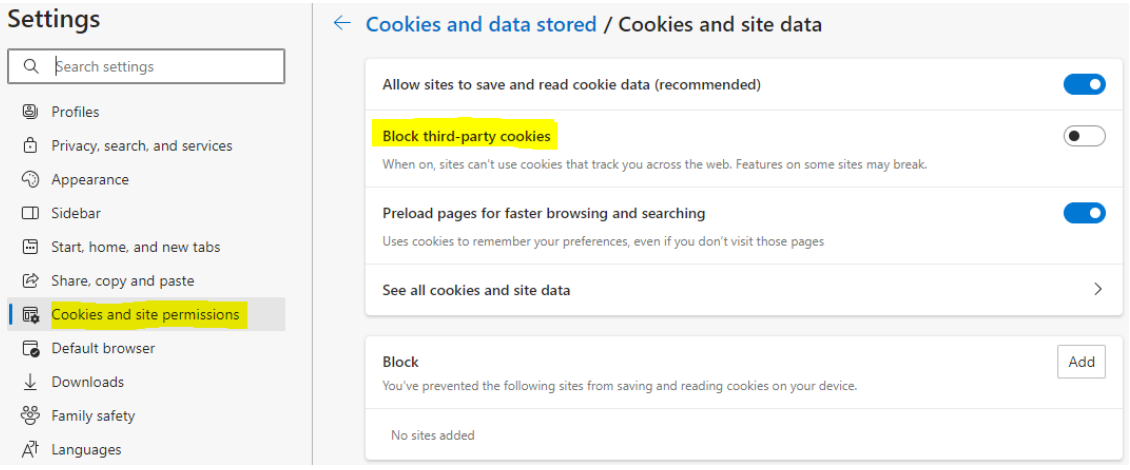

Alternatively, you can keep **Block third-party cookies** and provide exceptions for specific third-party cookies on specific sites.

- 5. Scroll down to " Allow " and click **Add**.
- 6. Enter [www.dsm-firmenich.com](http://www.dsm-firmenich.com/)
- 7. Select **"Include third-party cookies on this site"**.

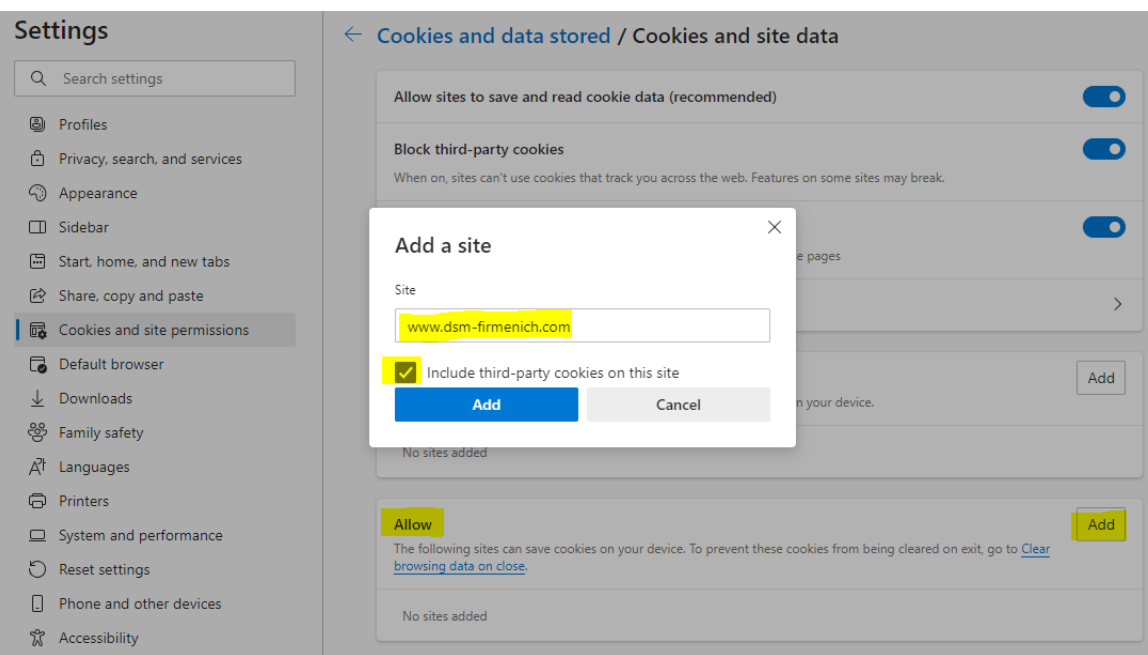

## **How to allow third-party cookies on Google Chrome**

- 1. On your computer, open Chrome.
- 2. At the top right, click More  $\mathbf{\hat{i}} \to \mathbf{Setting} \, \boldsymbol{\hat{\Sigma}}$ .
- 3. Click **Privacy and security Third-party cookies.**
- 4. Turn on **Allow third-party cookies** or **Block third-party cookies in incognito mode**.

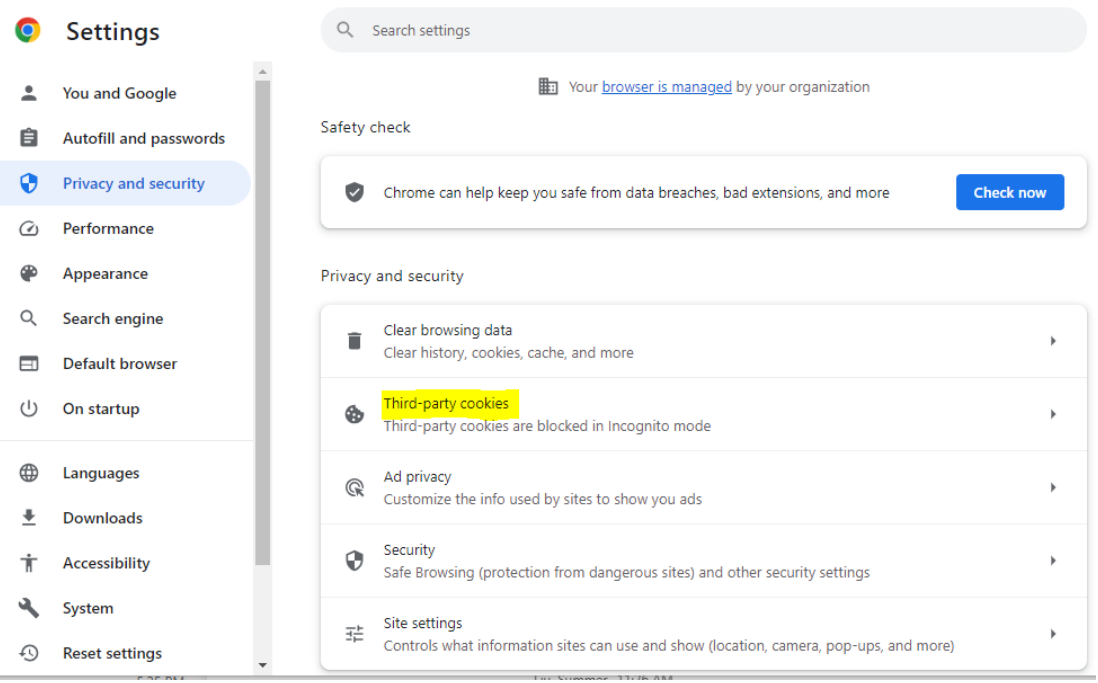

other sites are called third-party cookies.

Default behavior

<sup>2</sup> You and Google **自** Autofill and passwords  $\ddot{\mathbf{Q}}$ **Privacy and security** Performance ⊕ Appearance  $\alpha$ Search engine  $\Box$ Default browser On startup  $^{(1)}$ Languages  $\oplus$ Downloads  $\ddot{\phantom{1}}$ Ť Accessibility ٩ System **49** Reset settings

★ Extensions 乙

Sites automatically follow this setting when you visit them Allow third-party cookies  $\lambda$ Sites can use cookies to improve your browsing experience, for example, to keep you signed in or ®. to remember items in your shopping cart Sites can use cookies to see your browsing activity across different sites, for example, to personalize ads O Block third-party cookies in Incognito mode  $\checkmark$ O Block third-party cookies  $\checkmark$ Send a "Do Not Track" request with your browsing traffic  $\circlearrowright$ Preload pages  $\overline{\phantom{a}}$ Standard preloading See all site data and permissions  $\overline{\phantom{a}}$ 

A site you visit can embed content from other sites, for example, images, ads, and text. Cookies set by these

Alternatively, you can keep **Block third-party cookies** and provide exceptions for specific third-party cookies on specific sites.

- 5. Scroll down to " Customized behaviors" and next to " Allowed to use third-party cookies," click **Add**.
- 6. Enter [www.dsm-firmenich.com/brandcenter](http://www.dsm-firmenich.com/brandcenter)

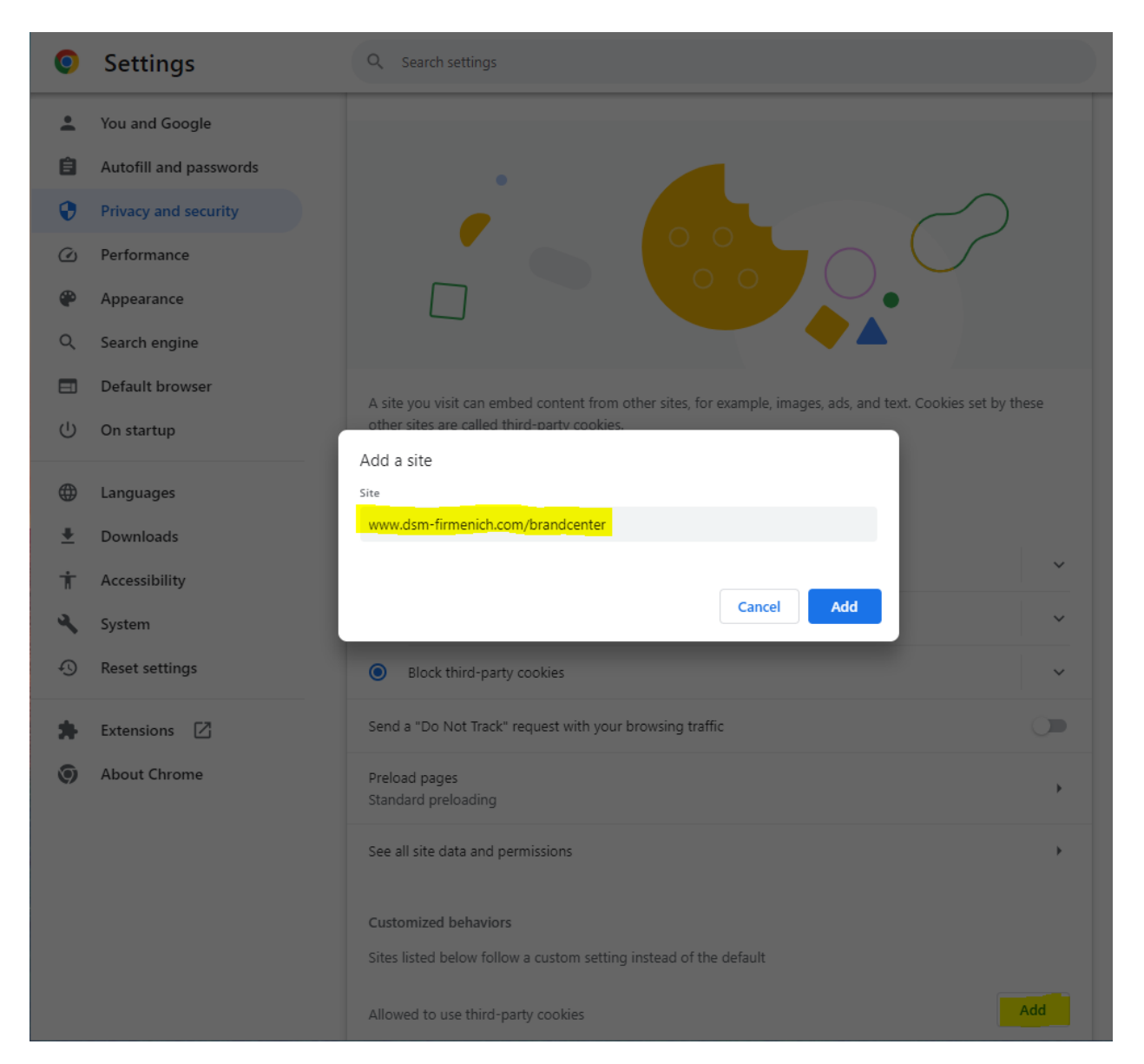